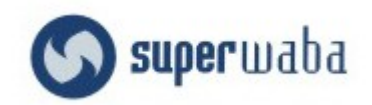

GUIA DEL JOVEN PROGRAMADOR

*A Dios Padre y a la Virgen Maria. A mis Padres - Abuelos - Juan y Alcira Cabero y Mi Familia A mi Madre Ana , que me Mira desde el Cielo. A Carlos Manuel Rios por su Amistad, y compromiso. A Cristian Jose Cordero " Cris", por aquel Tiron de Orejas A Mariana Ester Lera, Quien lleno de Felicidad Mi VIDA A Mis Amigos!!!!!*

# **Datos Sobre el Autor**

#### Gerardo Antonio Cabero

Nacio el 26 de Septiembre de 1981 en la ciudad de San Ramon de la nueva Oran , Provincia de Salta. Republica Argentina

A los 10 años de Edad tuvo su primer contacto con las computadoras . Realiza su primer curso de computacion "Logo".Luego pasados los años aprendio a programar en Qbasic. y viviendo asi en carne propia los grandes pasos de la tecnologia.

Su primer computadora fue un Pentiun 2 de 333 Mhg. Con disco de 4 Gigas. Aquien llamo, "La Pequeña Lulu".

Sus Allegados los llaman Foka Siman-nos sobrenombre dado por sus compañero de equipo. Fanatico de las Series Robotech y de Nam Primer Peloton, Saint Seiya , Capitan Tsubasa. Musica que escucha de Anime, de Pelicula y Lentos Latinos e Internacionales .

Actualmente es estudiante de la Lic en Analisis de Sistema de la universidad nacional de Salta.

Se deseempeña como programador y directivo de la RCCR-Soluciones Moviles

"El Poder en la Palm-a de tu Mano". Es Columnista de la revista de MyGnet de Mexico de Distribucion Digital Libre. [www.mygnet.com](http://www.mygnet.com/) Posee Su propia Columna Sobre Herramientas libres llamada

"Al Fin Viernes" en [www.infosertec.com](http://www.infosertec.com/) Pertenece al Grupo de Usuarios de Software Libre SALTALug [www.saltalug.org.ar](http://www.saltalug.org.ar/)

Puede ser econtrado asi tambien en

[www.superwaba.siteburg.com](http://www.superwaba.siteburg.com/) primer portal de habla hispana de superwaba.

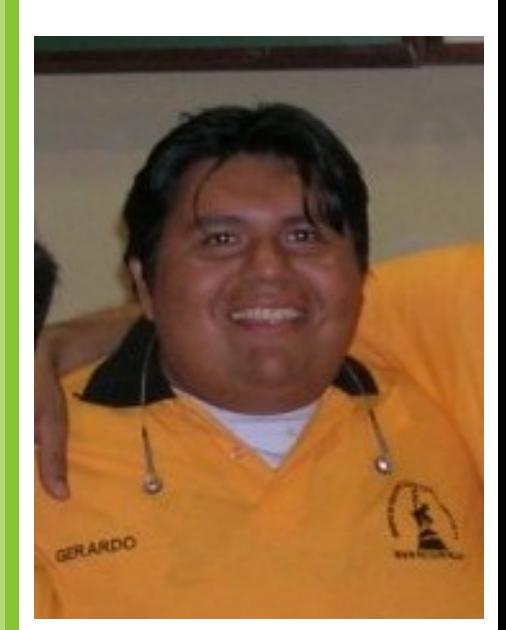

# **Prologo**

Desde Marzo del año 2004 Cuando Buscabamos junto a mi amigo Carlos Manuel Rios, un proyecto para desarrollar en conjunto y presentarlo como nuestra tesis de CU. Fue asi que despues de algunas ideas y venidas , tubimos una charla en el Ex-box de Lic Cristian Martinez.(Porximante Doctor). Una magica palabra q resono en nuestros oidos,"Dispositivos Moviles" no me imaginaba que todo iba a cambiar desde aquel momento . Desde ese mismo dia comenzamos a buscar informacion, en lo personal..en menos de un dia ya sabia una infinetisa parte de lo que consoco hoy... Ese fue el comienzo, con muchos tropiezos, caidas, preocupaciones y con muy escasa ayuda , pero ninguno sabia que la ayuda llegaria desde Cali - Colombia, de un Colega y

Amigo el Ing. Ronal Renteira, quien nos Dio una GRANDES luces a la hora de comenzar, con esta PODEROSA aventura que es la programacion de dispositivo moviles.

Ya teniamos todos, Proyecto , tecnologia, ayuda , pero faltaba un Engranege para que el motor funcionace, y era el "Lenjuage". Ronal nos habia hablado de AppForce, CorreWarior, PalmStudio y de un tal SuperWaba . De Todo ello elegimos Superwaba. Por la licencia y ademas poseia una maquina virtual, que hacia posible ejecutar nuestro programa en cualquier PDA o SO , ademas el lenguaje "SuperNuevo" . No voy a Negar que mi primer contacto con superwaba. fue muy tempestuosio. Realmente no lo Entendia, y en aquel momento llego. El Famoso Tiron de Orejas de un Amigo CU Cristian-Cris- Jose Cordero el Tiron en el moento justo "Estan Perdiendo Tiempo...no son programadores VEAN EL CODIGO..eso es lo que tiene que hacer" . Esa Noche nos sentamos a mirar y enternder el codigo de superwaba . Y asi fueron mis comienzos con SuperWaba . Hoy casi 2 años y medios mas tarde. Surge este pequeño proyecto a pulmon llamado la GUIA DEL JOVEN -Aquel que INICIA-PROGRAMADOR en SXW.

Que Cristo sea la piedra angular de sus Vidas. Y Mama Maria los Acompañe siempre

Gerardo Antonio Cabero

# **LA HISTORIA**

**T**odo tiene un principio , por los albores del año 2000. Se estaba gestanda la Gran Batalla entre dos colosos GNU/Linux y MS Windows, ambos tratando de imponer su filosofia, algunas persona clamaban la liberdad mientras otras solo lo conocido. Otros encambio recorrian los caminos tratando de descubir nuevas y aventajosas tecnologias, este fue el caso de **Guilherme Campos Hazan (Guich)**, quien en al comienzo de dicho año, estaba comenzando a trabajar con una KVM

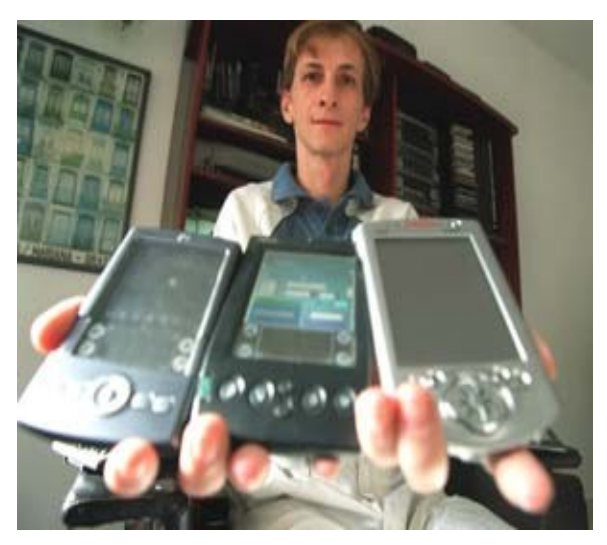

Guich Mostrando la ejecucion de Superwaba en Distintos PDA

(Maquina Virtual Reducida) para dispositivos moviles llamada **Waba**, desarrollada por **Rick Wild en 1999** , la misma se encontraba en fase experimental. '**Foi amor à primeira vista' (Dice Guich)**. El lenguje era simple, flexible.y su nomenclatura era semejante a la Java.

Pero en alquel momento el lenjuaje era "Muy Simple". Para poder poco tiempo despues de agragar metodos y Clases. Desarrolla el primer popup Keyboard para Waba, posteriormente con mucho esfuerzo y dedicacion . Nace **Waba 1.0G (Guich)** ,no era mas que un derivado de waba. Aunque con muchas mejoras. Mas tarde **Waba** seria descontinuado, Guich Segiria con su Trabajo llamaria a Waba 1.0G como **SuperWaba = (SxW)**. Y Asi sucesivamente vendrian cambios como en la SxW 1.1 incoporacion de Popup Windows , en SxW 1.2 -Dave Slaughter- migra codigo para Windows Ce . Ahora SxW era multiplataforma.En el 2001 suege el Api que soportara escala de grices. Parte de este fue escrito en Asembler 68000. En Octubre del Mismo año Guich dejaria la empresa donde trabajaba para dedicarse de lleno a su proyecto.

Y fue como comenzo la evolucion de SuperWaba, con la integracion de muchos desarrolladores en la comunidad . Hoy podemos decir que superwaba cuenta con ..hasta el dia de hoy , en el que se pueden ver Muchisimas mejoras ,de version en version, en el lenguaje como imagines gif y jpg, PDBDriver de Sentencias SQL en PDB, Implentacion de GPS, XLM, Print, USB, IR e Bluetooth ect . En la VM es posible ejecutarla en una Alta Gama de Dispositos con diferentes SO. Y En PC de Desktop Con Windows, GNU/ Linux ect. Y como Dirian lo que vine es Historia !!!

# *SuperWaba es...¿?*

Ciertamente es una de la preguntas , que la gran mayoria de los INICIADOS y VIEJOS Sabuesos, nos realizamos en algun tiempo de nuestro andar por los caminos, de SxW. Al tener el primer contacto con el codigo**.** Exclamamos SuperWaba es JAVA!!! , o se sacan congeturas , tales como el nombre SuperW(J)aB(V)a para Moviles. inidicando una relacion indirecta.

Siento despecionarlos , ninguna de las dos razones es correcta. *SxW* **"No Es JAVA",** Sino es un una plataforma de desarrollo Open-Source para plataformas moviles .( PDA's y SmartPhone).

Se la define como :

1-Lenguaje Orientado a Objetos. 2-Posee Máquina virtual. 3-Compativilidad En un 99% Con JAVA 4-Librerias En Licencia GPL y LGPL

Hablar de objetos, Asumo que ya conocen el Paradigma OOP , Maquina Virtul hace posible la Trasportabilida del Codigo . Compativilidad con Java su "sintaxis" es un 99% compatibles con "El". Esto conlleva a que muchos de los dasarrolladores que trabajan con Java les sea muy facil migrar a *SxW* . Opteniendo asi una mayor flexivilidad al menejar el codigo. Como asi tambien imprementar ambas tecnologias , para poder desarrollar aplicaciones en conjuntos, como podrias ser un "Un Migrador de DB a PDB". Algo q hace uso SxW es la "Javac" q compila el .java al .class , comparte en similitud con Java, una ves que compilamos la aplicación con el SDK, generara un archivo .class que luego sera posteriormente convertido en un PDB (Palms Data Base), que es el archivo que interpreta la maquina virtual de *SxW*.

En palabras mas tecnincas, lo que realmente no implementa *SxW*, es la *synchronized*,de los *byteCode*, que son las llamadas a la VM de Java (restriciones de copyright en VM). por tal razon no hace uso de dicha VM. Ni guarda ninguna relacion con Sun MicroSystems.

Existen Dos tipos de Licencias de SxW para poder desarrollar aplicaciones seg se muestra en el cuadro:

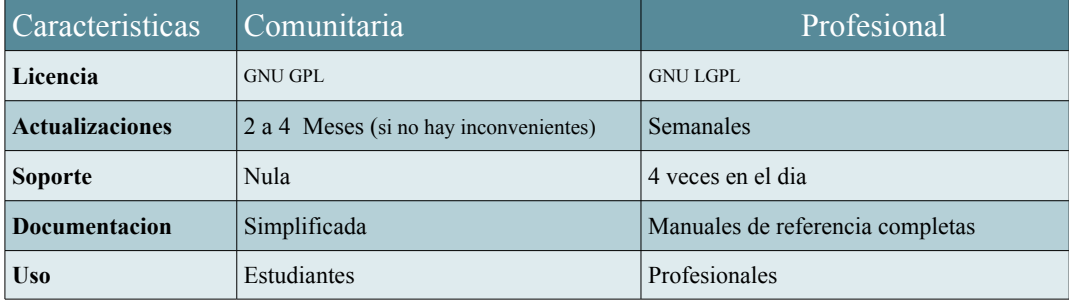

 $\mathbf{E}$  Sabias que la W = Wild, es la primera letra del apellido del desarrollador de waba

#### *Ventajas de Desarrollar con SuperWaba*

Alimaginarme la Ventanjas de desaroollo con Objetos

Merecidamente estas ventajas, estan abocadas al paradigma de la programacion que esta contruido superwaba o sea "Orientado a Objeto", hoy por hoy, Según la practica y el criterio puedo resumirlo en 3 Palabras.

#### *1-MultiPlatafoma*

Como Fue pensado SxW y JAVa hacen posibles correr los programas en una extensa gamas de Dispositivos. Como ser. Palms OS, WinCe o Pocket PC, Celulares Symbian, Nokias, Linux y Windows. Siempre y cuando contemos con la Maquina Virtual. Actualmente se encuentra en su version 5.X VM .

### *2- Re – Fun- Utilidacionalid..*

Quisas al leer alguien estas lineas, salga la intencion de martarme, le doy todoa la razaon...Seguramente e mesclado dos Conceptos sin lugar a duda que es asi.

Primero el "RE" Nos brinda (-Eso Tan Marabilloso como-) la reutilizicion de codigo. (Me Gusta como Suena) , verdaderamente que si!!!. Muchas veces escribimos codigos por citar un ejemplo las "Ventanas". Y podemos hacer uso nuevamente .. "Escriba una ves y use cuantas veces quiera "

Segundo el Fun - Es la manera que los progrmas que escribamos hace un uso eficientes de los recuersos disponibles, por ejemplo el tiempo de espera a la ejecucion de un programa. Consultas en los PDB. Posee un recolecto de basura que elimina los objetos no utilizados .

#### *3- Seguridad*

A lo mejor le sucedió o no ? Cada ves que un programa conrompe la memoria de los PDA,-Se Cuelga- nos vemos obligados a reinicar el Equipo. Esto pude llevar a la perdida de informacion, SxW hace que nuestra aplicación sea mas Segura. Limitando De modo el acceso a la memoria .

#### *Desventaja de SuperWaba*

Como todo buen Lenguje tiene sus daventaja-"Su Talon de Aquiles", primero no es soportado por la mayoria de los celulares. Esto se debe a lo muy Resducido de estos equipo. Y al tamaño de un API de Waba.

Execto Claro esta en los Celulares Symbiam, y Algunos Nokia 9800 .

Por otra parte, podriamos decir que , econtramos desventajas en al vercion Comunitaria"(las cuales avoradare mas adelante).

# *Capitulo 1 Configuracion de IDE y Librerias.*

No dijas que te falta tiempo.Tines Exactamente las misma cantidad de horas por dia que recibieron Miguel Angel, Madre Teresa y Albert Einstein.

H. Brown, Jr

Uno de los errores mas frecuentes - por no decir el primero-, al empezar el desarrollo de aplicaciones moviles con SxW, es no tener configurado correctamente el Ide de Desarrollo. Nos daremos un poco de tiempo....y esto nos ahora un par de dolores de cabeza.

#### **Que es el IDE?**

*Integrated Development Environment.* O Entorno Integrado de desarrollo. Basicamente es un programa, que esta compuesto por un conjunto de herramientas para el programador. Contiene un Editor de Texto donde escribiremos nuestro Codigo, como asi tambien nos permitira compilar , depurar, ejecutar la aplicación y agregar nuevos componetes Q Mas se puede puede pedir!!!

En esta Seccion se brindara soporte para el Ide Eclipse SDK, www.eclipse.org ,  $\Box$ que es una de las herramientas gnu de desarrollo q existen hoy en el mercado.

Antes nesesitamos Descargar Java SDK 1.4 (www.sun.com) para poder Ejecutar el Eclipse.

#### **Librerias Donde las Consigos??**

A no desperar Muchachos y Señoritas la librerias SDK de SxW , son muy facil de consegir , solo debemos registrarnos en el sitio de superwaba y descargar la librerias, al igual q las VM [http://www.superwaba.com.br/en/downloads.asp.](http://www.superwaba.com.br/en/downloads.asp) para aquellos que no son amantes de la registracion les recomiendo el sitio de *GEORGE N. STUDENKO DEBICKI – (SliM para los amigos)* http://www.superwaba.siteburg.com se tomo el trabajo de crearel primer portal de la comunidad de habla hispana. Aun Somos pocos pero estamos cresciendo .

#### **Un Mitos con Muchas Muchas Dudas**

Siempre nos preguntamos si sera conveniente utilizar eclipse o otra heramienta que se le paresca, esto conlleva a que se propagen muchos mitos y por ende muchas dudas , tratare de clarificar un poco.

## *1ro Eclipse . Es muy potente y no lo puedo intalar en mi pc?*

La verdad que si ecplise es muy potente y no lo dudo. Aun asi se deja intalar en cualquier plataforma, y son muy pocos los requerimentos. Por Ejemplo hasta el dia 23 de noviembre de 2005 lo tenia corriendo Eclipse 3.1 en mi Pequeña Lulu " Pentiun 2 333mhz , 96 ram , HD 4 gigas " - Ohoo Amor Si superiras como supiro al recordarte.

### *2do Es pago ?*

Ablsolutamnte "NO" , simplente "NO", es un proyecto sin animo de lucro , esta siendo desarrollado por la Eclipse Fundaction - "*Eclipse es una especie de herramienta universal - un IDE abierto y extensible para todo y nada en particular*" - Existen muchas empresas q esta ayudando a que este proyecto crezca dia con dia . Una Manera de contribuir es escribir un "Tutorial de Eclipse" no te parece ?

#### *3ro Otros Ide Existen?*

Si Tubieramos que aboradar el Tema IDE q trabajan con Superwaba Tendira que dedicarle ciertamente varias paguinas. Simplente Atinare a nombrar los mas Simples y Conocidos.

#### *Gama No Pago:*

Es el Tauschke MobileCreator Personal, se puede descargar desde <http://www.tauschke.com/download/> es el primer ide desarrollado para SxW. facilita el uso de algunas herramientas , tal como compilar el codigo para una gama de Dispositivos. Y luego ejecutarlos en el emulador POSE.

Si me preguntaran Lo RECOMIENDAS . Sin Lugar a Duda le diria que Si. Por su flexibilidad a la hora de Compliar y Ejecutar la aplicación.

#### *Gama Pago :*

Nuestro querido Visual J++ de Microsoft, onestamente no lo e probado pero e escuchados buenos comentarios de programadores que me dijeron que es una exelente alternativa paga.

# *4to Existe algun plugins SxW para eclipse?*

Verdaderamente lo hay <http://superwaba-ide.sourceforge.net/update>

, no pienzen que les aparecera un tool bar con los componentes para arrastrar y soltar en la Ventana. NO SEÑOR NADA DE ESO.. solo nos genera una clase con un Menu y algunso metodos, como Tauschke MobileCreator tambien permite Compilar y ejecutar el Codigo

Desde mi Experiencia , muy poco recomndable una ves q aprender a menjar el codigo el plugins sera solo un Adorno!!! Un ves que Aprendes a codificar y a compilar el resto sera obsoleto.

Creo que escribi bastante .Ahora la Guia Visual de configuaracion del Eclipse . Y ya saben lo que dicen una Imagen Dice Mas que Mil palabras .

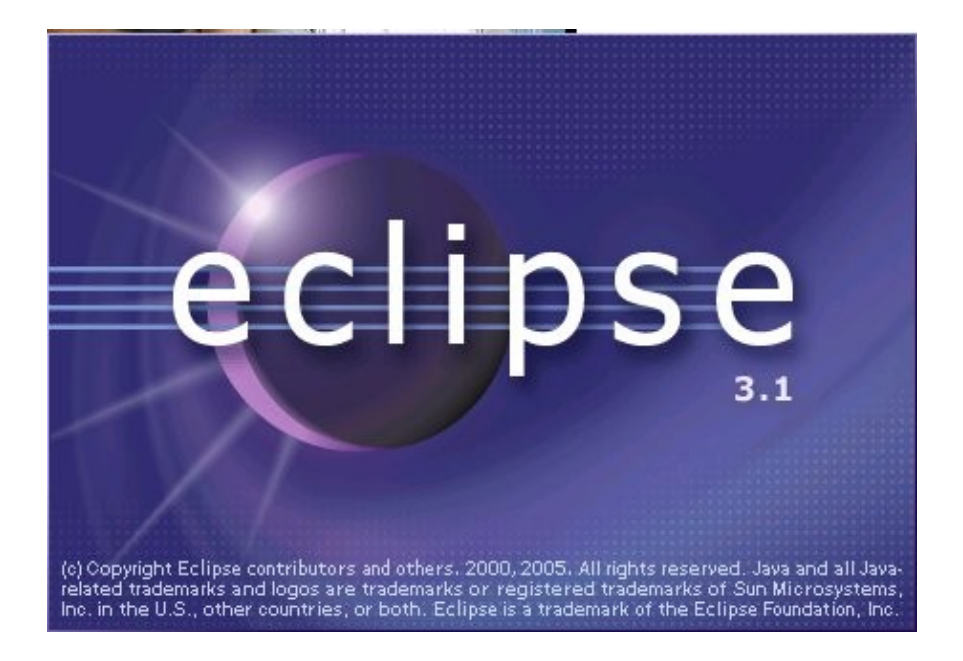

Logo de presentacion de Eclipse

Cuando Ejecutemos por primera ves aparecer el logo de presentacion luego , y posterior mente una ayuda. La cual le diermos que no desamos que aparesca la proxima ves que a utilizemos Eclipse , una ve echo esto se nos mostrara la sigiente pantalla.. que esl el SDK de Eclipse .

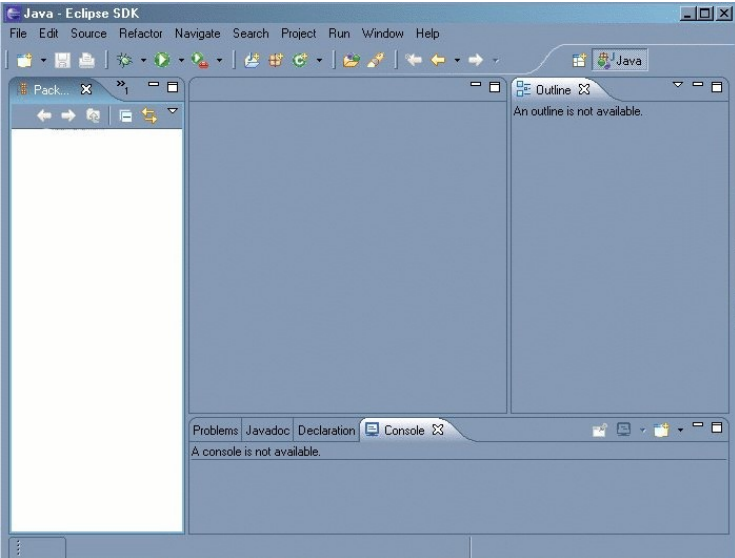

1-Lo primero que tenemos que hacer es crear un proyecto se lo realiza de la sigiente forma, Menu File -> New -> Project (Crearemos un nuevo proyecto JAVA, le Asignaremos el nombre de SuperWaba ) y segidamente NEXT

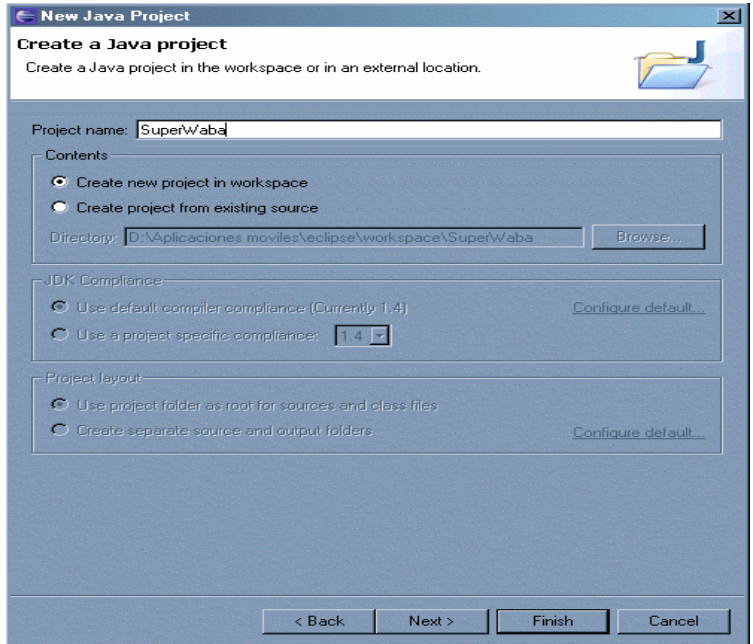

Creacion del proyecto

2-Llego el momento de Agregar las Librerias de SxW, nos situaremos en la pestaña **Libraries** y luego procederomos a realizar un click en **Add External Jards**

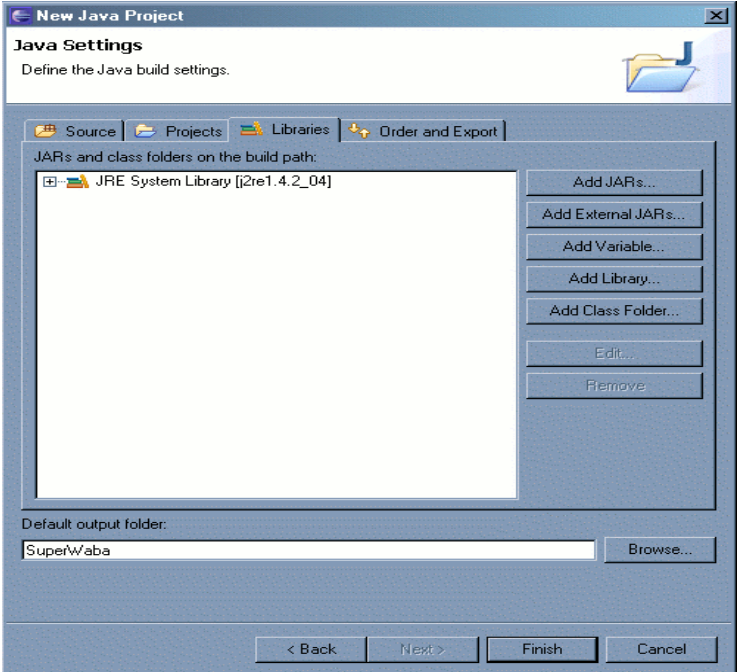

Agregado de librerias SXW

3-Se Debe Agregar la librería **supewaba.jar** esta se encuentra en la sub Directorio **/lib** del la carpeta raiz de SDK SxW,para ello selccionaresmos **Source Attachmen** y luego presinaremos Edit.

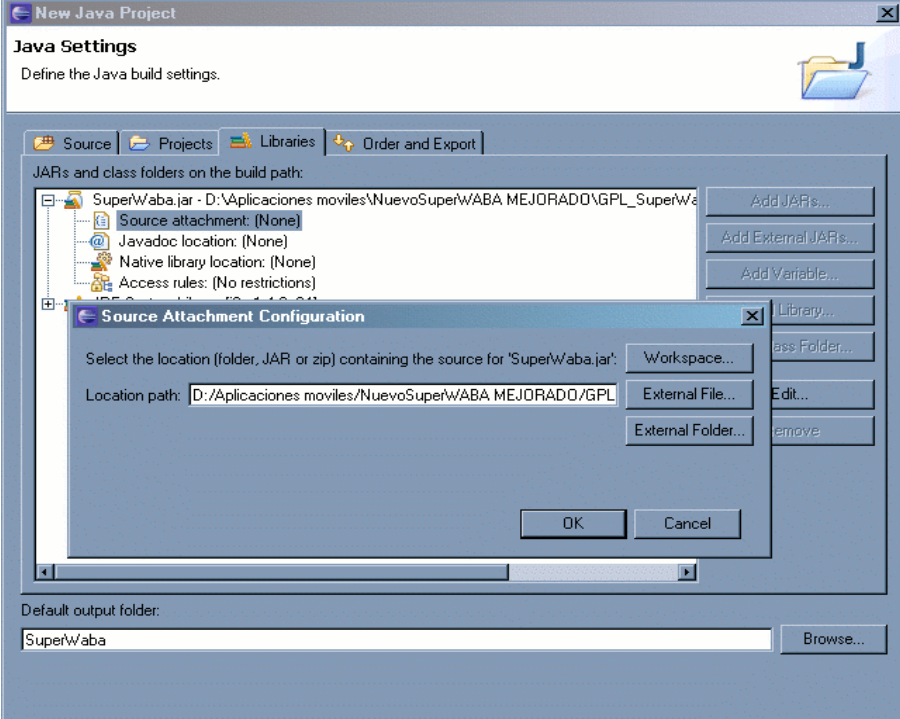

3-Luego debermos colocar la documentacion de SxW, es Idem a lo anterior solo q debemso selecionar JavaDoc, la ruta donde se encuentra el paquete es , **/doc/html**

4-Configuracion las propiedades, del proyecto... Solo Vasta con selccionar el proyecto aciendo click con el boton derecho y seleccionado Propeties . Luego nos dirijimos a Java Compiler . Y configuramos el Ide Como se muestra en la Pantalla..

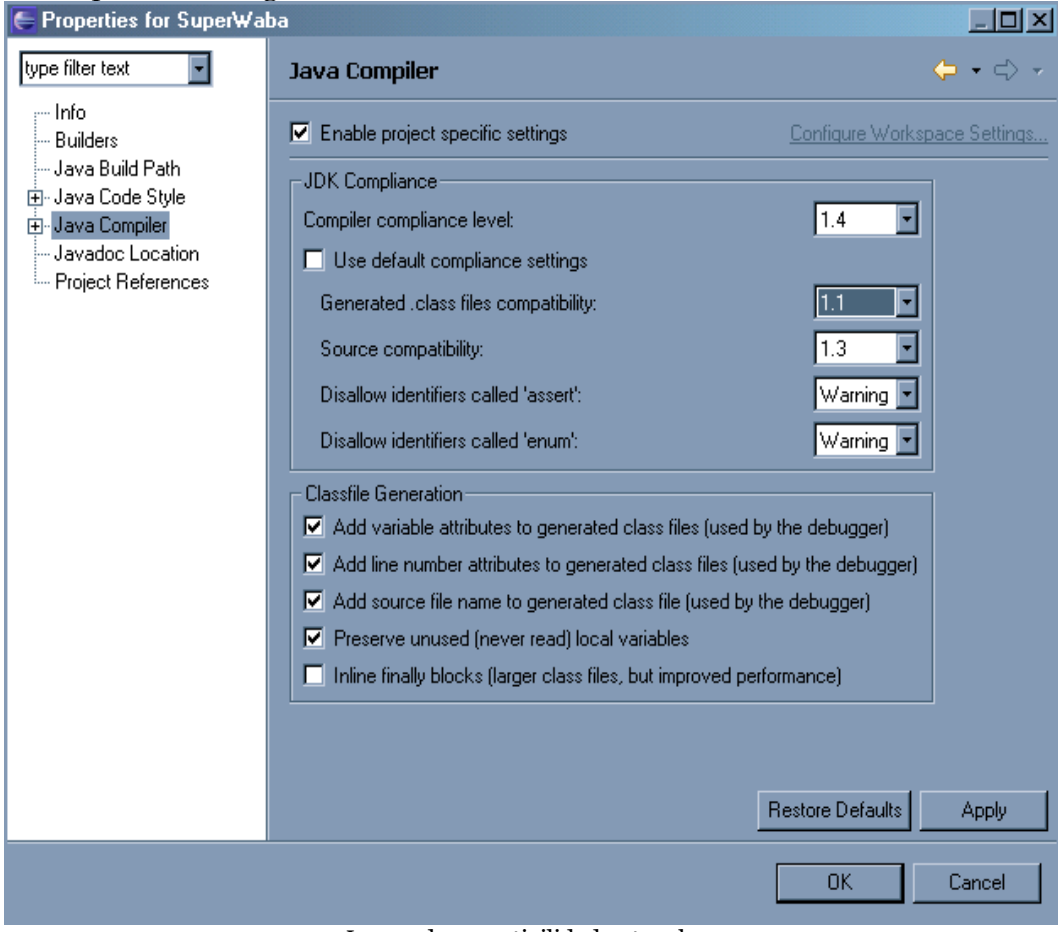

Logrando comptivilidad entre class

realizamos esto para lograr una compativilidad con las Class , Obersvese que Debe en su Ide debe de Lucir de la forma en la que se indica. En la grafica

5-Una ves configurado Crearemos un paquete en donde alvergar las Clases que escribiermos en SxW. Boton Derecho sobre el proyecto , **New -> new Package (Ej rccr)**

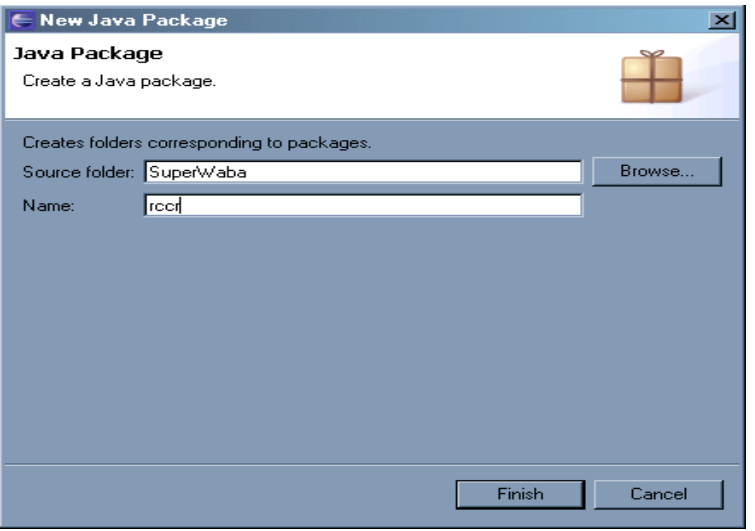

#### Creacion de un paquete

6-Luego Creamos una clase, **new ->Class** (debemso destildar la opcion de Public Static Void Main y Constructors from superclass) es decir una clases Sin ningun otro agregado Nombre de la class Ejemplo , se la crea en el paquete "rccr" (Boton Derecho Class)

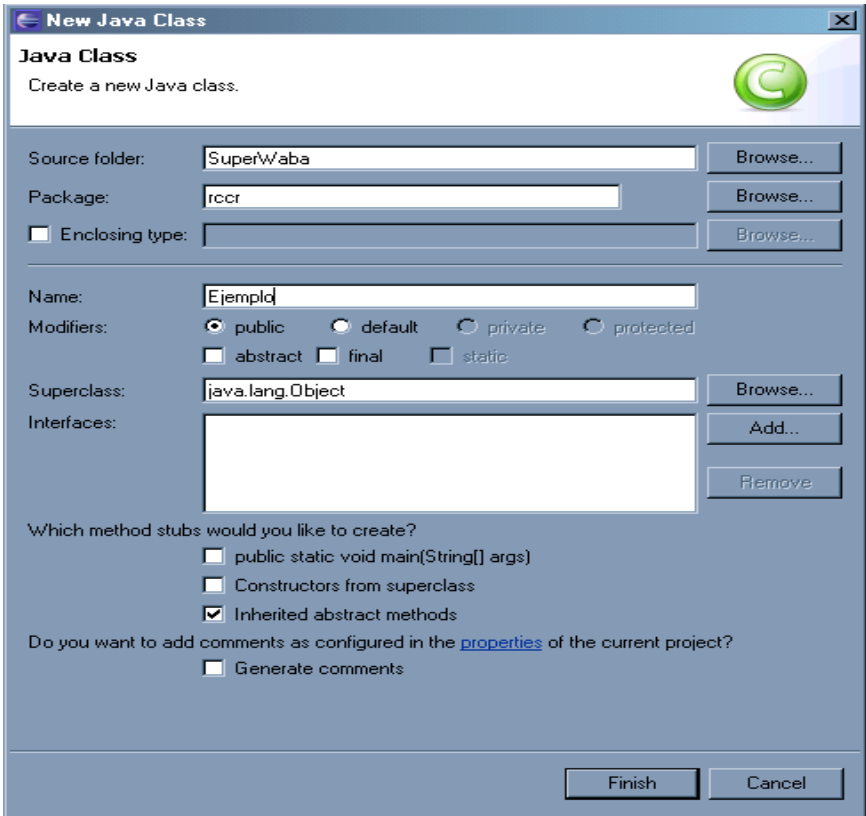

Creacion de la Clase Ejemplo

7-A continuacion deberias de ver la clase , recien creada, y comenzariamos a codificar , cosa que vermemos en en los proximos capitulos..

8-Configuracion para poder Ejecutar las clases realizadas. Nos dirigimos hacia el menu opcion Run-> Run , una ves alli elegimso de configuracion . Java Application, segidamente presionamos , NEW y config de la sig forma.

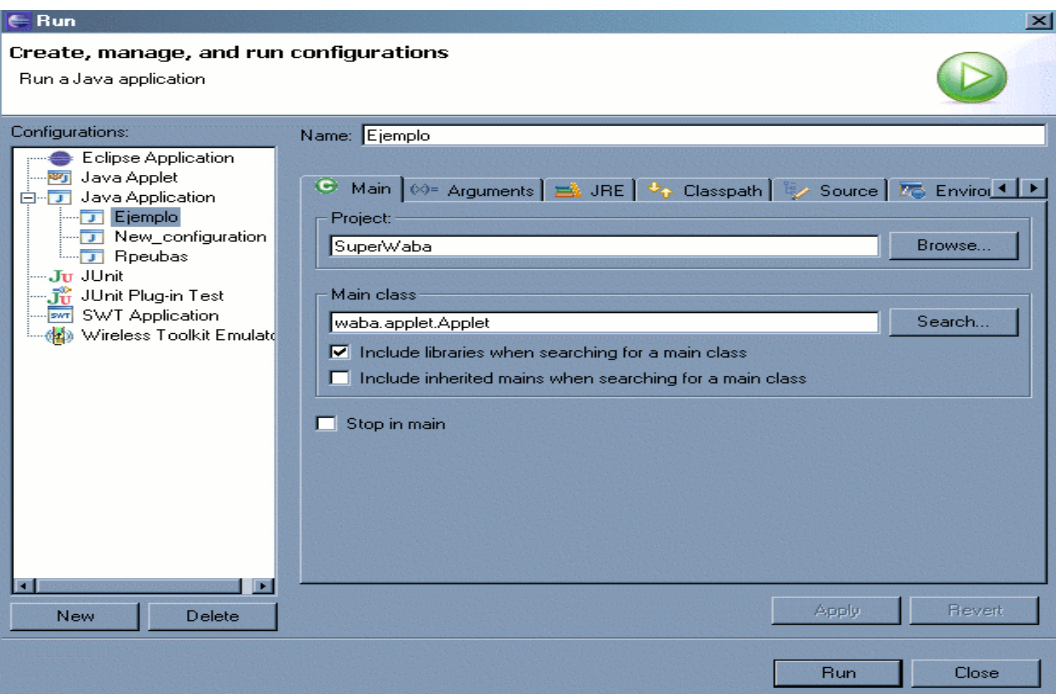

Al no poseer un metodo main nuestras calse con superwaba haremos uso de una classe principal ya existente q es waba.applet.Applet

Luego seleccionamos la pestaña **Arguments,**escribiremos, los sigientes argumentos, esto nos permitira emular la resolucion de cualquier dispositivo . Su sintaxis es la siguiente :

#### **/w val /h val1 /bpp val2 /scale val3 [paquete].[clase pricipal de la aplicación]**

A continuacion tenemos una pequeña lista de los equipos y su resulucion, mas usadas para emular durante nuestro desarrollo.

Sony 320x320, use los sig parametros: **/w 320 /h 320 /scale 1 /useSonyFonts /bpp 8 [paquete].[clase pricipal]**

Palm OS 5 (como Tungsten T), usar: **/w 320 /h 320 /scale 1 /bpp 8 [paquete].[clase pricipal]**

Palms zire 72 **/w 160 /h 160 / scale 1 / bpp8** Windows CE o Pocket PC , con 240 , 480 o 640 Resolucion orizontal. Use

#### **/w 240 /h 320 /scale 1 /bpp 8 [paquete].[clase pricipal] /w 480 /h 240 /scale 1 /bpp 8 [paquete].[clase pricipal] /w 640 /h 200 /scale 1 /bpp 8 [paquete].[clase pricipal]**

Una ves realizada esta confirguracion, presionamos el Boton aplicar y cerramos la ventana.. ahora esta todo listo para empezar a escribir nuestras clases utilizando el SDK de SxW.

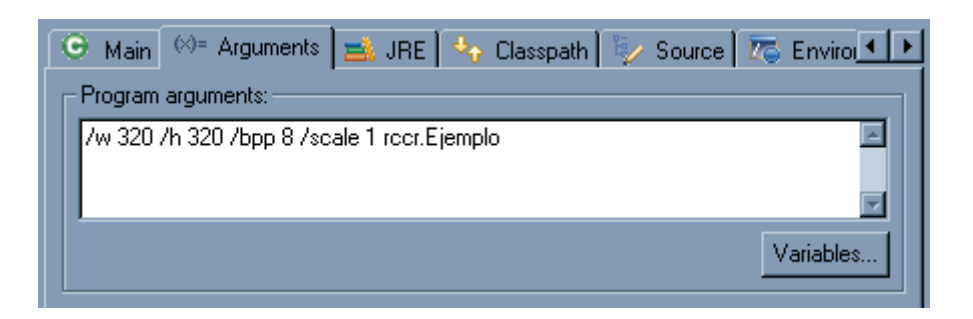

Si por inpasiente apretamos el boton Run, segidamente nos mostrara un error, esto se debe aque todabia no hemos escrito ni una sola linea de codigo, en nuestra classe "Ejemplo". Pero como dije es preferible tomar un tiempo y tener el ide de desarrollo eclipse.

Existen Muchas Gamas de dispositivos soportados solamente e puesto lo mas comunes se puede encontra mas referencia en wiki de superwaba

*Capitulo 2 Conociendo SuperWaba.*

"Sigue aunque todos esperen que abandones..No Dejes qeue se oxide el hierro que hay en ti....Cuando no puedas caminar usa el baston..¡Pero nunca te detengas!

#### Madre Teresa de Calcuta

Nos pregunstamos ¿ahora que? . Pasiencia mi buen Amigo o Amiga (Si hay programadoras) .Antes de "Amar" a alguien debes coonocerlo. Lo mismo pasa con cualquier tipo de lenguajes, que este hoy en el mercado. En lo personal no mi imagino casarme con alguien que no conosca unque sea un poquito.

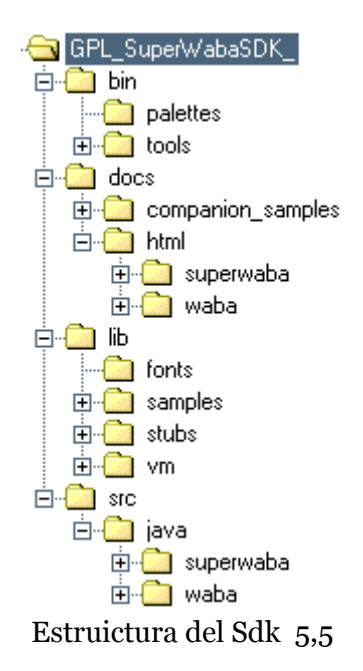

En la imagen se observa como esta distribuido el Sdk en Nuestro Disco , a continuacion una breve descripcion.

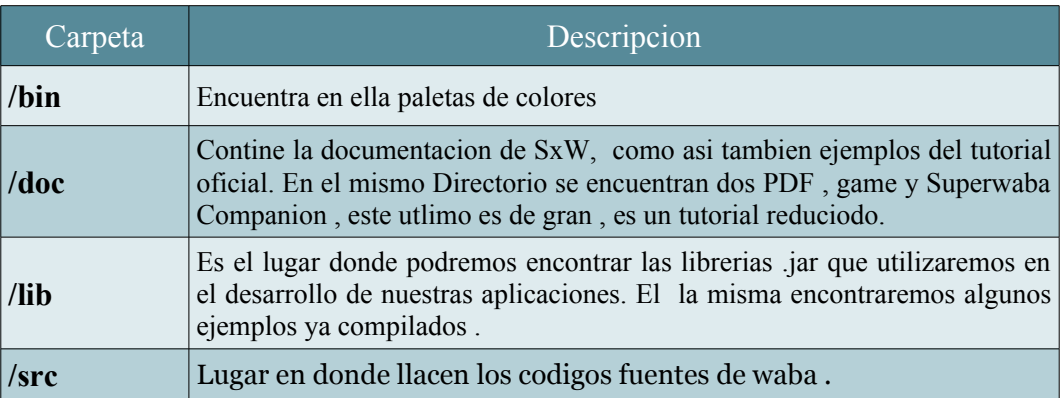

Despues de muchos preparativos nos queda todabia concoer la parte mas importante del Lenguaje q es su API. Que esta compuesta por 7 Paquetes con un total de 97 clases

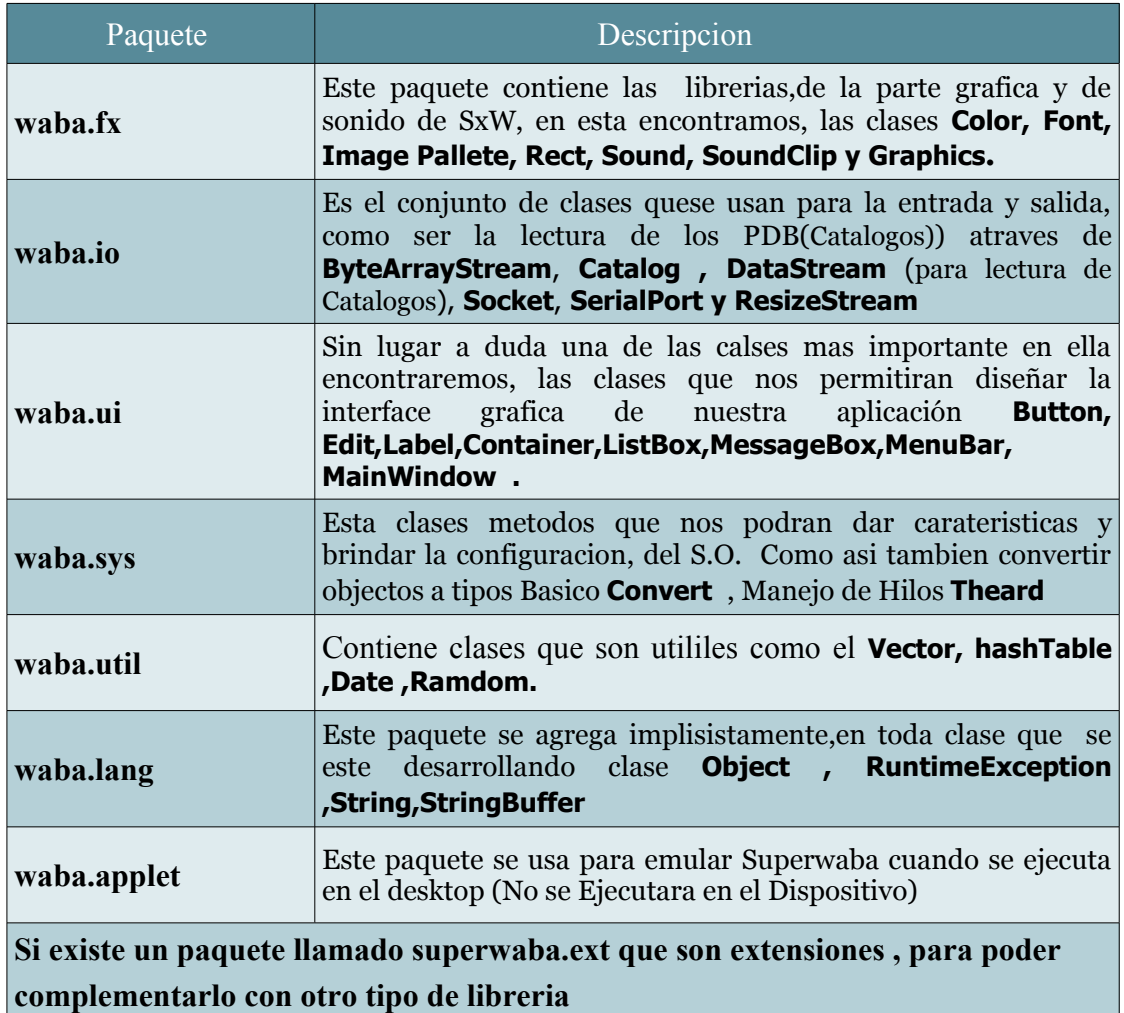

SE que aun Falta esto es un proyecto de libro que , estoy encarando. Ya tengo un par de ejemplo que me gustaria incluirlos.. solo esto es un fragmento. Espero muy gusto poder teminarlo y ponerlo a disposicionde toda la comunidad de programadores de superwaba..

hasi mismo esperando tambien la ayuda de las cabezas del proyecto superwaba, en cuanto a la publicacionde este material , via digital como via impresa atraves de alguna editorial.

Quedando a entera dispocicion, aTte

Gerardo Antonio Cabero

Correo: [cabero@gmail.com](mailto:cabero@gmail.com) Telf -052-387 - 154413128 -